## **SOLICITUD DE LA VIDA LABORAL Y OTROS INFORMES VÍA SMS**

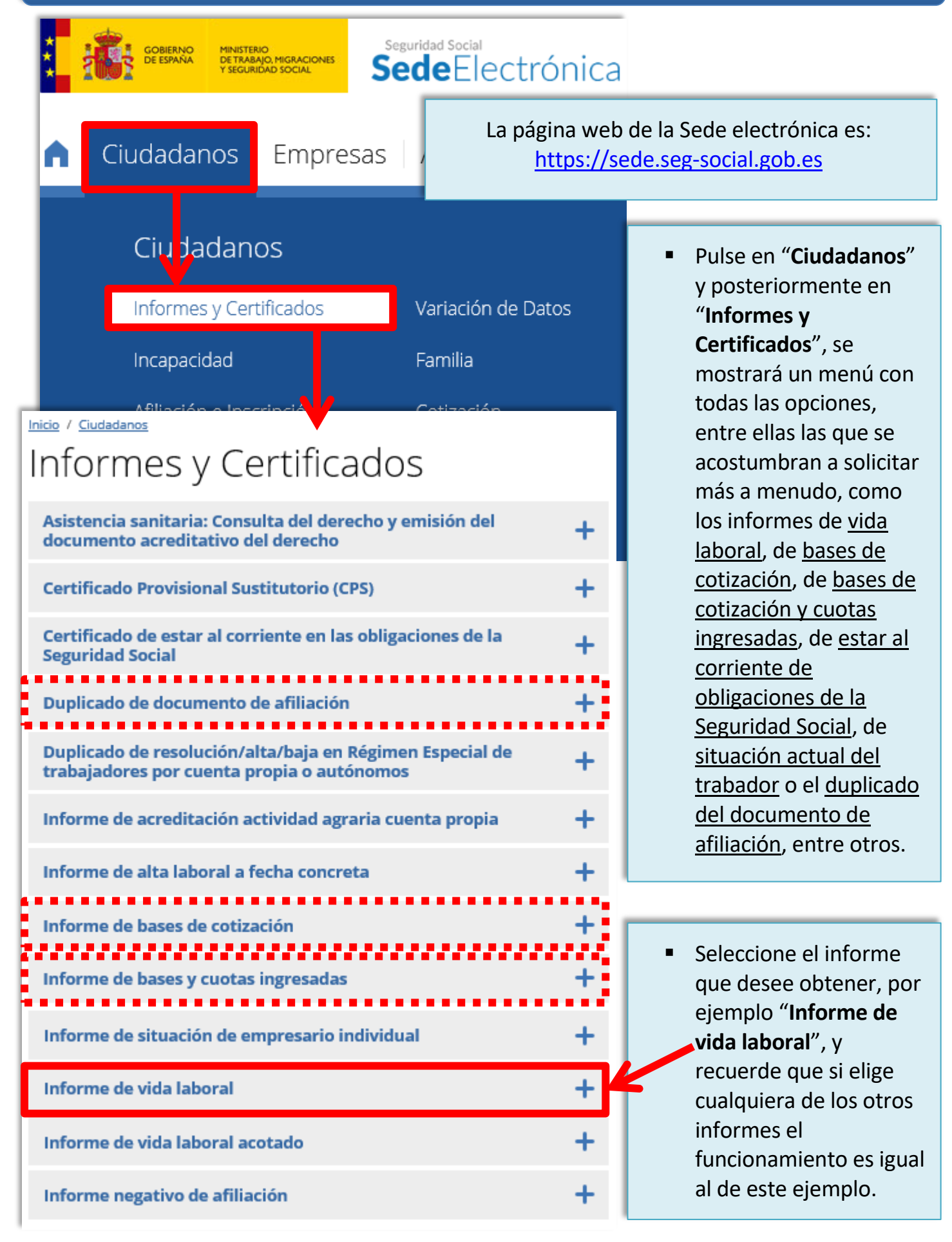

 Tras pulsar en "**Informe de vida laboral**" se le mostrarán las vías de acceso al trámite. Seleccione "**Vía SMS**". Recuerde que antes debe tener registrado su número de móvil en la base de datos de Seguridad Social.Informe de vida laboral Para acceder a este servicio compruebe los **requisitos técnicos** necesarios. Acceso diredto a trámites: Certificado Usuario + Cl@ve Vía SMS Sin digital Contraseña certificado A través de este servicio podrá obtener y/o consultar on-line un informe en el que se recogen todas las situaciones de alta o baja de una persona en el conjunto de los distintos regímenes del sistema de la Seguridad Social. Más información 2 En esta pantalla se le pedirán unos datos básicos de identificación (número de DNI/NIE, número de Autenticación de acceso afiliación a la Seguridad **Datos del usuario** Social, fecha de nacimiento y número de teléfono Información móvil). Para poder acceder al servicio es necesario que los datos que se le solicitan en este formulario<br>exactamente con los registrados en la Base de Datos de la Seguridad Social. Si alguno de los de Una vez completados todos coincide, se le mostrará un mensaje informativ advirtiéndole de esta circunstancia. los campos, pulse el botón Si todos los datos son correctos, el sistema er dará a su teléfono móvil un mensaie SMS con un "**Aceptar**". ción. El hecho de acceder a este servicio e intri acceso para que lo introduzca usted a continu iplica su autorización para que la Seguridad Soc voluntariamente su número de teléfono móvil. enviar mensajes SMS para este u otros propós os informativos futuros. Rellene los datos que garantizan su identidad Tipo de documento DNIV Número de documento Número de afiliación Fecha de nacimiento Número de teléfono móvil Aceptar Cancelar

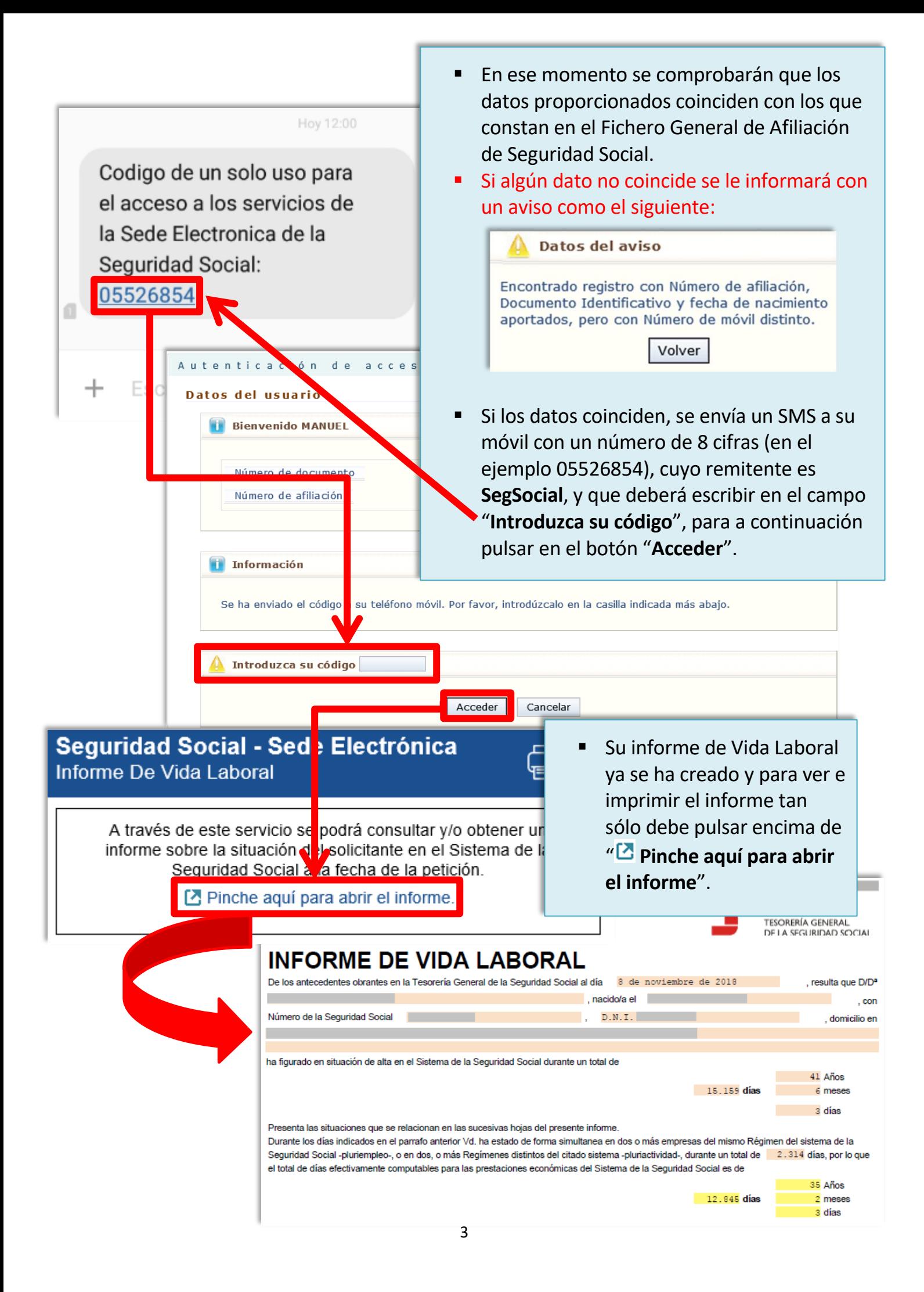

 Para el resto de informes el funcionamiento es el mismo, de manera que al pulsar encima de " **Pinche aquí para abrir el informe**" aparecerá el que usted haya solicitado. En algunos casos, antes de ver el informe, le puede salir alguna pantalla previa tal como le indicamos a continuación.

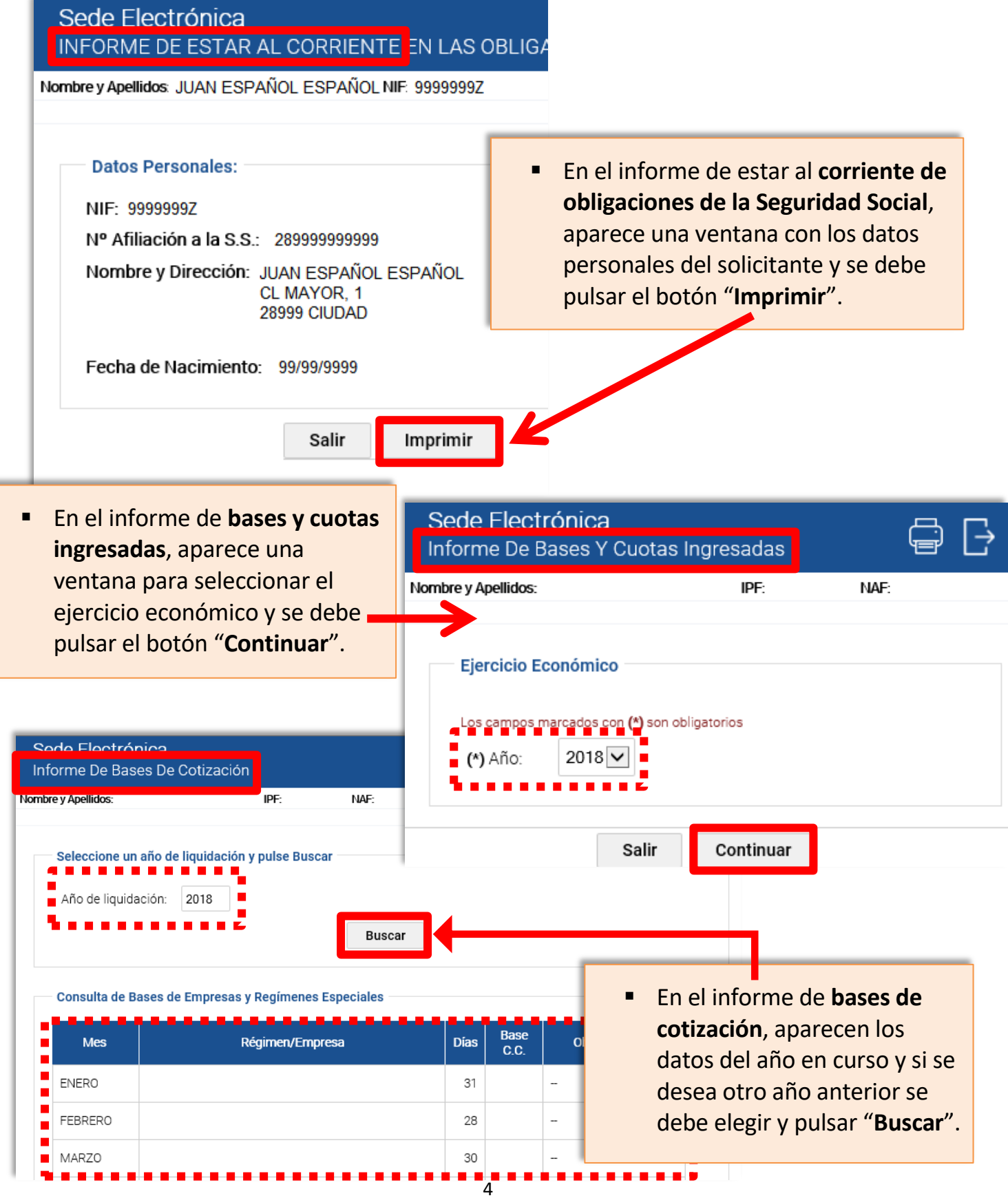